# BiDi-WiFi

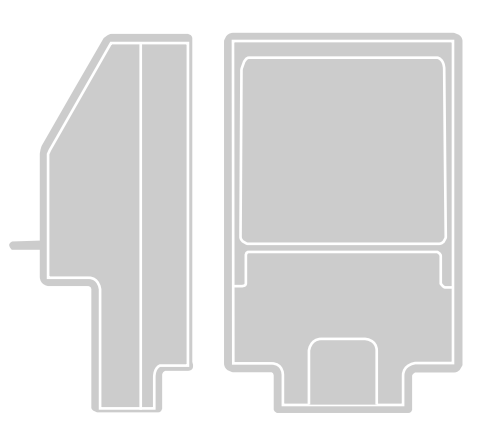

## Funkschnittstelle BiDi-WiFi

DE - Anweisungen und Hinweise für den INSTALLATEUR für die Installation und Konfiguration von Nice Steuerungen

Anleitung für den ENDBENUTZER

 für die Steuerung der Nice-Automatik für Tore und Garagentüren

# **Nice**

## **DEUTSCH**

#### Übersetzung der vollständigen Originalbetriebsanleitung

#### INHALT

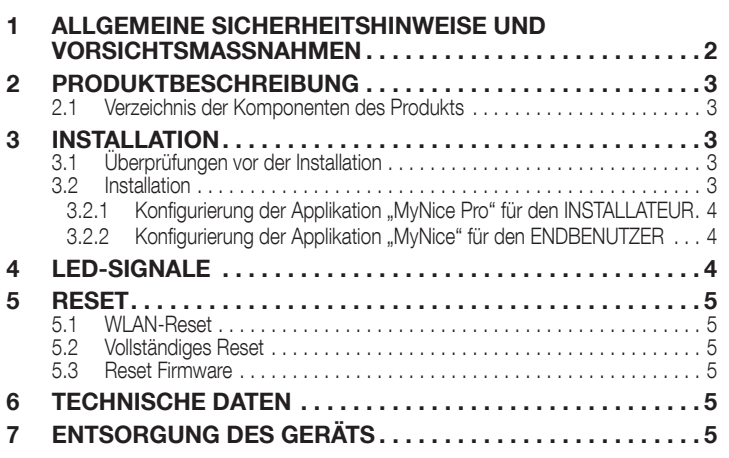

# ALLGEMEINE SICHERHEITSHINWEISE UND<br>VORSICHTSMASSNAHMEN

AN ACHTUNG! – Diese Anleitung enthält wichtige sicherheitsrelevante Anweisungen und Hinweise. Lesen Sie alle Teile dieser Anleitung aufmerksam durch. Bei Zweifeln die Installation unverzüglich abbrechen und den Nice Kundendienst kontaktieren.

 $\sqrt{!}$  ACHTUNG! – Wichtige Anweisungen: Diese Anleitung für zukünftige Wartungsarbeiten oder zur Entsorgung des Produkts an einem sicheren Ort aufbewahren.

ACHTUNG! – Alle Installations- und Anschlussarbeiten dürfen ausschließlich mit von der Stromversorgung getrennter Steuerung von qualifiziertem Fachpersonal ausgeführt werden.

- Dieses Produkt darf nur im Innenbereich oder durch das Gehäuse der Steuerung gegen Wettereinflüsse geschützt verwendet werden.
- Das Gehäuse des Geräts nicht öffnen, da es nicht reparierbare elektrische Schaltkreise enthält.
- Das Verpackungsmaterial des Geräts muss in Übereinstimmung mit den örtlichen Vorschriften entsorgt werden.
- Keine Änderungen an Geräteteilen ausführen. Andere Arbeitsgänge als die ausdrücklich angegebenen können Betriebsstörungen verusachen. Der Hersteller haftet nicht für Schäden, die durch Änderungen am Produkt entstehen.
- Das Gerät von Wärmequellen und offenen Flammen fernhalten. Diese können das Produkt beschädigen und Betriebsstörungen verursachen.
- Das Produkt darf nicht von Personen (einschließlich Kindern) mit eingeschränkten physischen, sensorischen oder geistigen Fähigkeiten oder mangelnder Erfahrung bzw. Kenntnis verwendet werden. Die Bedienung des Produkts muss unter Aufsicht und Anleitung einer für ihre Sicherheit verantwortlichen Person erfolgen.
- Sicherstellen, dass Kinder nicht mit dem Produkt spielen.
- Die Hinweise in der Bedienungsanleitung des Motors lesen, der mit BiDi-WiFi verbunden ist.
- Das Produkt vorsichtig handhaben und darauf achten, dass es nicht durch Quetschungen, Stöße oder Herunterfallen beschädigt wird.

## <span id="page-2-0"></span> $2$  Produktbeschreibung

Das Zubehör BiDi-WiFi ist ein Gerät, mit dem man über WLAN-Kommunikation die Konfiguration und Steuerung von Nice Gate&Door-Automationen, die mit dem BusT4-Protokoll kompatibel sind, vornehmen kann.

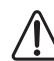

ACHTUNG! - Jede Verwendung, die von der hier vorgegebenen oder den in dieser Anleitung angegebenen Umgebungsbedingungen abweicht, gilt als unsachgemäß und ist streng verboten!

#### 2.1 VERZEICHNIS DER KOMPONENTEN DES PRODUKTS

<span id="page-2-1"></span>Die "Abbildung [1](#page-2-1)" zeigt die Hauptbestandteile von BiDi-WiFi.

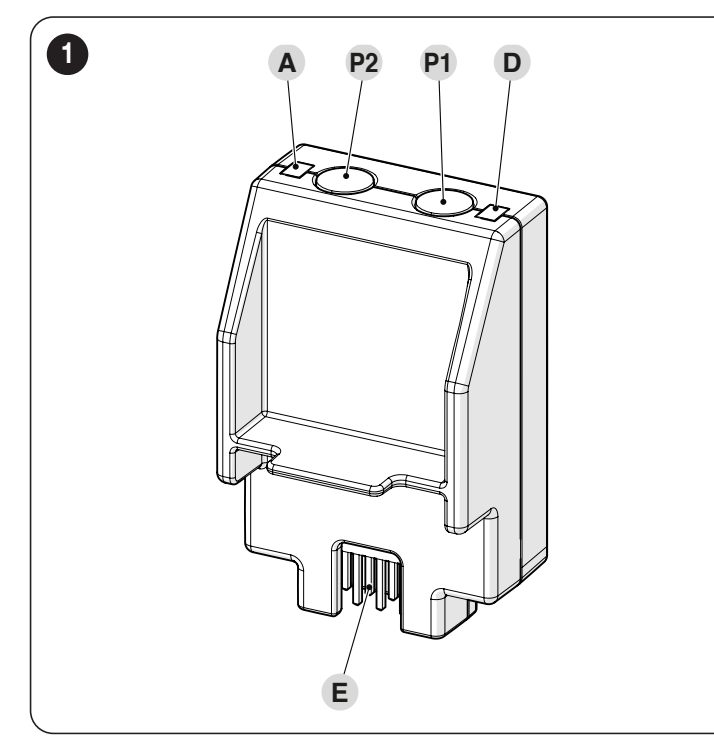

- A WLAN-LED
- P2 Pairing-TASTE<br>P1 Reset-TASTE
- **P1** Reset-TASTE (siehe Kapitel *[RESET](#page-4-1)*)<br>**D** Power LED
- Power LED
- E STECKVERBINDER der Steuerung

## 3 INSTALLATION

## 3.1 ÜBERPRÜFUNGEN VOR DER INSTALLATION

die Installation muss von qualifiziertem Fachpersonal unter genauester Beachtung der Gesetze, Vorschriften und Verordnungen und der Angaben in den vorliegenden Anweisungen ausgeführt werden.

a ACHTUNG! – Wenn der BusT4-Anschluss für die IBT4N-Schnittstelle verwendet wird, kann das Gerät BiDi-WiFi nicht an die Steuerung angeschlossen werden.

Vor der Installation des Produkts auszuführende Kontrollen:

– prüfen, ob eine Nice Gate&Door-Steuerung mit IBT4N-Steckverbinder vorhanden ist. Steuerungen mit Telefonstecker RJ11 sind nicht mit BiDi-WiFi kompatibel ("*Abbildung [2](#page-2-2)*")

<span id="page-2-2"></span>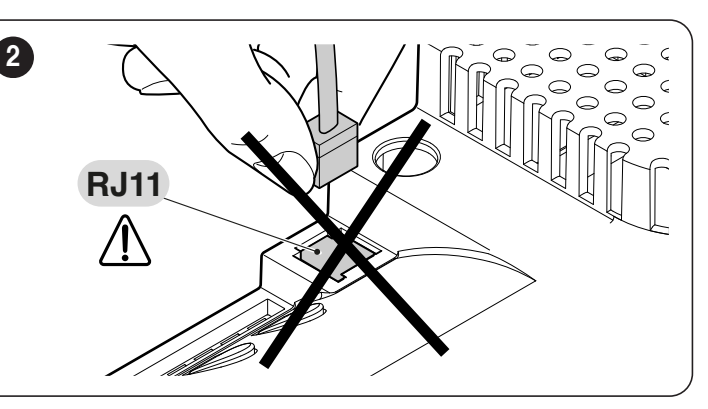

- Es muss ein Smartphone mit System Android 6.0.2 oder höher zur Verfügung stehen, oder ein iPhone mit iOS-System 14.0 oder höher
- Auf dem Smartphone muss die Applikation MyNice Pro (für den Installateur) und MyNice (für den Endbenutzer) installiert und konfiguriert sein. Beide können aus dem Play Store oder Apple Store heruntergeladen werden.

### 3.2 INSTALLATION

Zur Installation von **BiDi-WiFi**:

- die Stromversorgung der Steuerung der Automatisierung trennen ("*Abbildung [3](#page-2-3)*")
- alle LEDs der Steuerungen müssen ausgeschaltet sein, bevor fortgefahren wird

<span id="page-2-3"></span>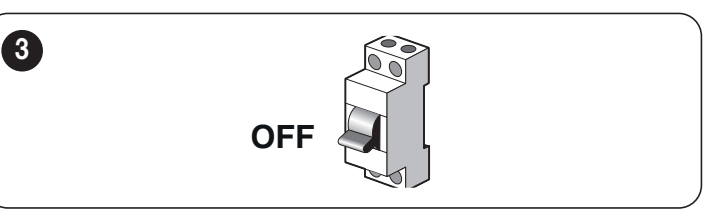

– wenn vorhanden, die Kunststoffteile (A) vom Steckverbinder IBT4N entfernen und kontrollieren, dass keine Unregelmäßigkeiten vorliegen ("*Abbildung [4](#page-2-4)*")

<span id="page-2-4"></span>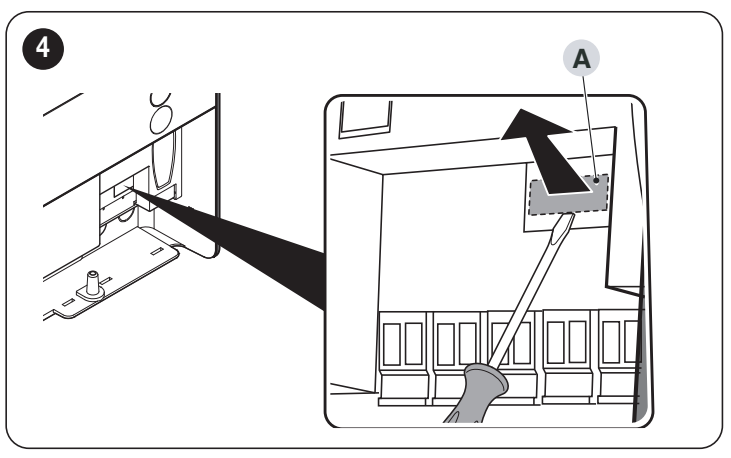

– das BiDi-WiFi in den Steckverbinder IBT4N (B) der Steuerung einstecken ("*Abbildung [5](#page-2-5)*")

<span id="page-2-5"></span>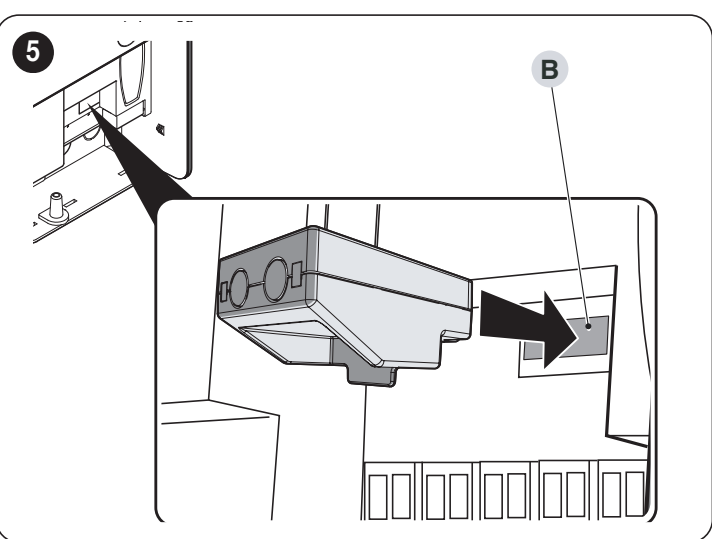

<span id="page-3-0"></span>ACHTUNG! - Wenn das BiDi-WiFi nicht korrekt eingesetzt wird, könnte es die Steuerung unwiderruflich beschädigen.

– die Steuerung mit Strom versorgen ("*Abbildung [6](#page-3-1)*")

<span id="page-3-1"></span>6

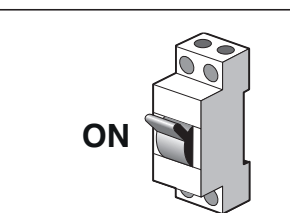

– warten, bis die LED WiFi (A) zu blinken beginnt ("*Abbildung [7](#page-3-2)*")

<span id="page-3-2"></span>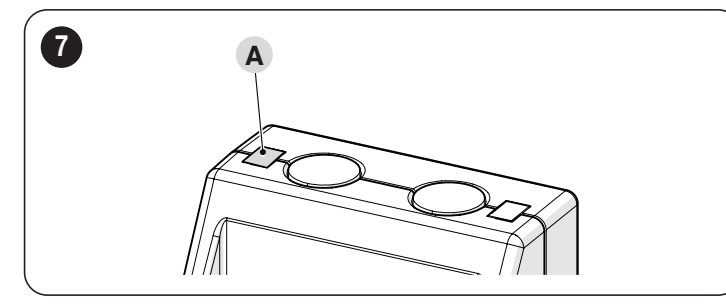

- Jetzt kann je nach Gebrauch des **BiDi-WiFi** zwischen den beiden verschiedenen Konfigurationen gewählt werden.

Vor der Konfigurierung muss sichergestellt werden, dass die WLAN-LED grün blinkt und die LED für die Stromversorgung grün leuchtet. Andernfalls muss ein vollständiges Reset durchgeführt werden (siehe Abschnitt *[Vollständiges Reset](#page-4-2)*).

#### 3.2.1 KONFIGURIERUNG DER APPLIKATION "MYNICE PRO" FÜR DEN INSTALLATEUR

- BiDi-WiFi mit der App MyNice Pro über das Smartphone gemäß den Anweisungen der Bedienungsanleitung konfigurieren, die unter diesem herun-tergeladen werden kann ["Link"](https://www.niceforyou.com/sites/default/files/upload/manuals/IDV0562B00IT.pdf).
- die Konfiguration ist abgeschlossen, wenn die LED WiFi (A) dauerhaft grün leuchtet ("*Abbildung [7](#page-3-2)*").

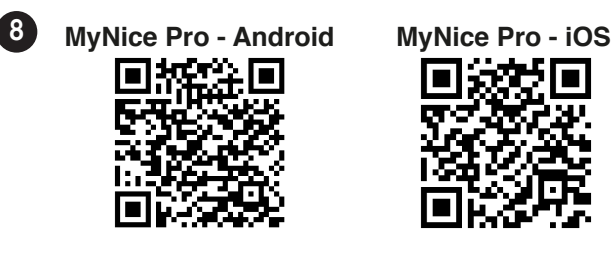

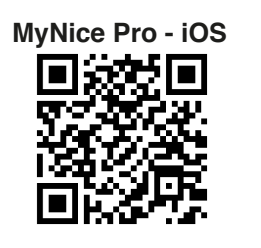

#### 3.2.2 KONFIGURIERUNG DER APPLIKATION "MYNICE" FÜR DEN ENDBENUTZER

- BiDi-WiFi über die Applikation MyNice vom Smartphone aus konfigurieren, und dabei eine neue Automatik über WLAN hinzufügen.
- Die Konfigurierung ist abgeschlossen, wenn die WLAN-LED (A) durchgehend grün (mit WLAN und Cloud verbunden) oder orange (nicht mit der Cloud verbunden) leuchtet ("*Abbildung [7](#page-3-2)*").

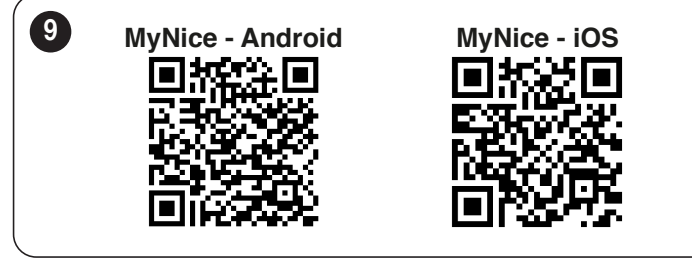

## 4 LED-SIGNALE

Je nach Betriebszustand von BiDi-WiFi können die LEDs (A) und (D) dauerhaft aufleuchten oder blinken ("*Abbildung [10](#page-3-3)*").

<span id="page-3-3"></span>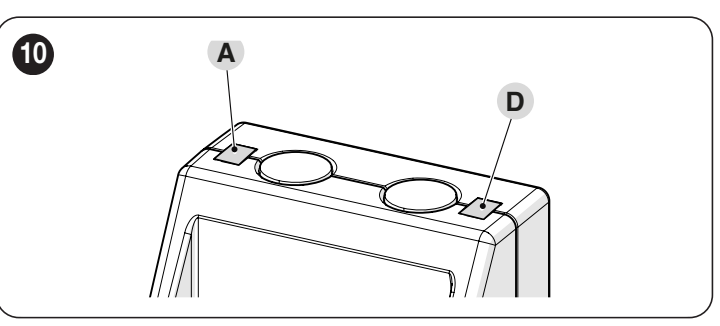

<span id="page-3-4"></span>*Tabelle 1*

In "**[Tabelle 1](#page-3-4)**" wird die Bedeutung der LED-Anzeigen erläutert.

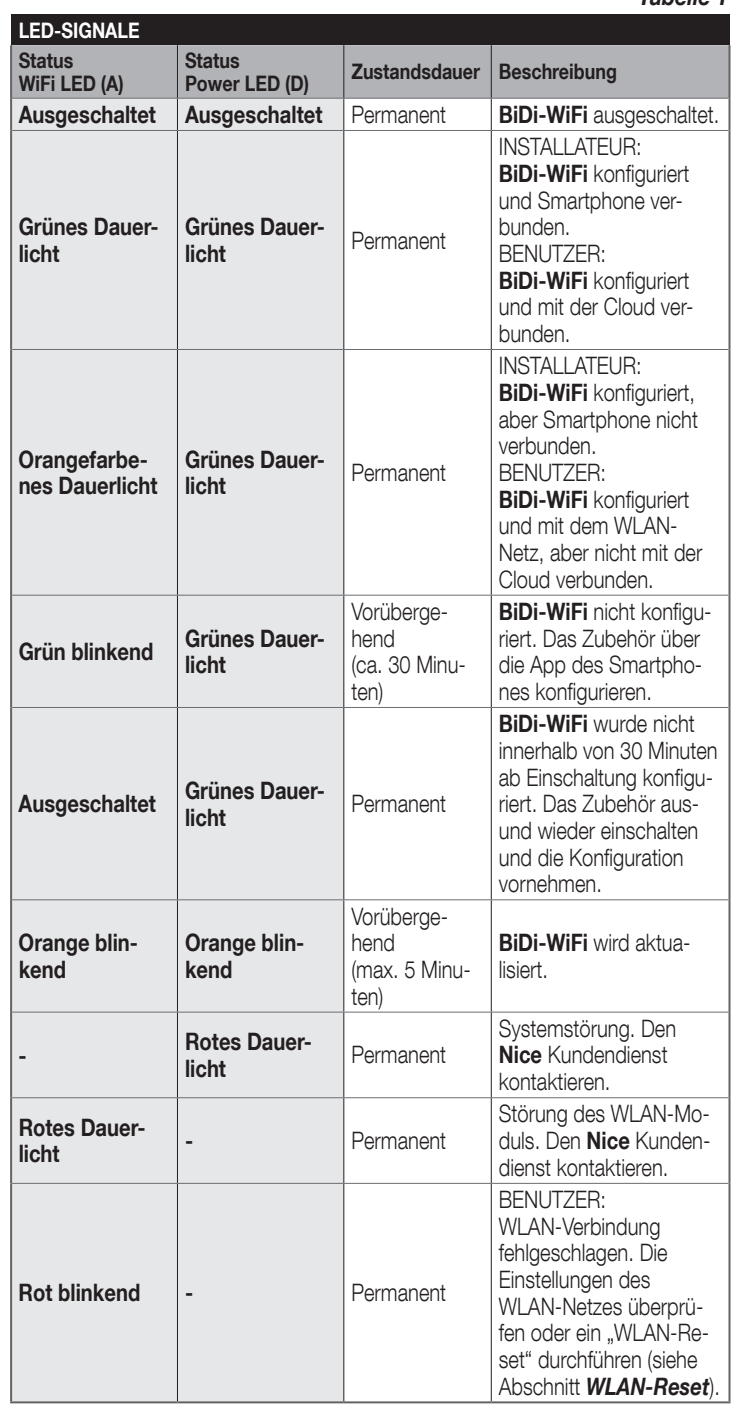

## <span id="page-4-1"></span><span id="page-4-0"></span> $\mathbin{\backslash}$  RESET

#### <span id="page-4-3"></span>5.1 WLAN-RESET

Die WLAN-Einstellungen von BiDi-WiFi können zurückgesetzt werden. Gehen Sie hierzu wie folgt vor:

- Die Reset-Taste (P1) mindestens 3 Sekunden gedrückt halten: Alle LEDs blinken grün
- Die Reset-TASTE (P1) loslassen. BiDi-WiFi startet neu und wartet auf eine neue WLAN-Konfigurierung ("*Abbildung [11](#page-4-4)*").

<span id="page-4-4"></span>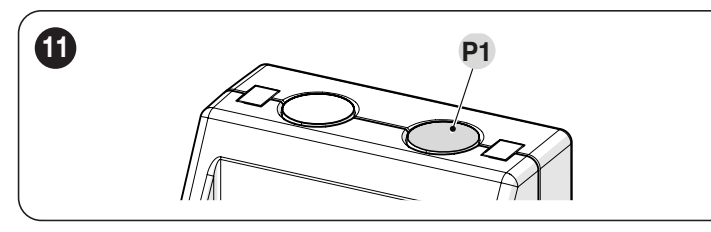

#### <span id="page-4-2"></span>5.2 VOLLSTÄNDIGES RESET

Das **BiDi-WiFi** kann vollständig zurückgesetzt werden, um alle Einstellungen (Benutzereinstellungen, LOG-Dateien und WLAN-Konfiguration) zu löschen. Gehen Sie hierzu wie folgt vor:

- Die Reset-Taste (P1) mindestens 10 Sekunden gedrückt halten: Alle LEDs blinken rot
- die Reset-Taste (P1) loslassen und den Neustart des Geräts abwarten ("*Abbildung [11](#page-4-4)*").

#### 5.3 RESET FIRMWARE

Es ist möglich, die vorhergehende Version der Firmware wiederherzustellen und alle Einstellungen (Benutzereinstellungen, LOG-Dateien und WLAN-Konfiguration) zu löschen. Gehen Sie hierzu wie folgt vor:

- mit eingeschaltetem BiDi-WiFi die Steuerung mit gedrückter Reset-Taste (P1) mit Strom versorgen. Die LED WiFi (A) blinkt rot
- die Reset-TASTE (P1) mindestens 10 Sekunden gedrückt halten: Die LED WiFi (A) hört auf zu blinken
- die Reset-TASTE loslassen (P1) ("*Abbildung [12](#page-4-5)*").

<span id="page-4-5"></span>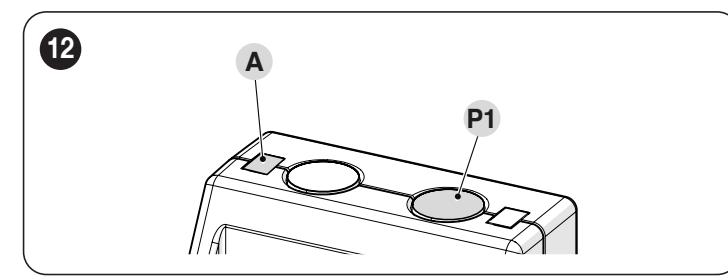

#### 6 TECHNISCHE DATEN

III Alle technischen Daten beziehen sich auf eine Umgebungstemperatur von 20 °C (± 5 °C). Nice S.p.A. behält sich das Recht vor, jederzeit als nötig betrachtete Änderungen am Produkt vorzunehmen, wobei Funktionalitäten und Einsatzzweck beibehalten werden.

*Tabelle 2*

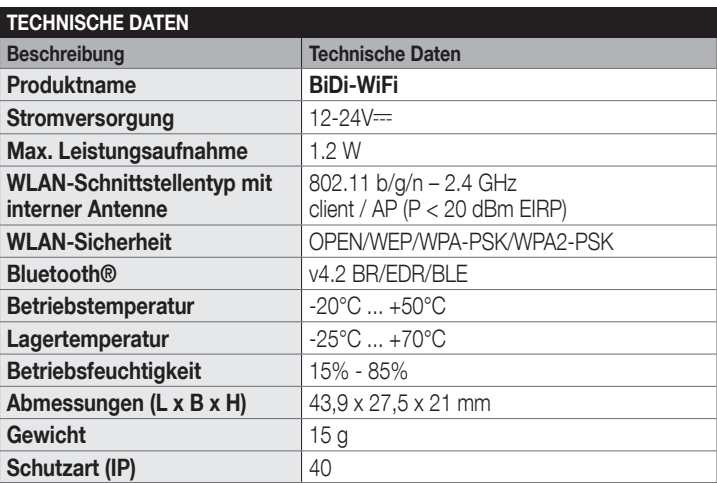

#### 7 ENTSORGUNG DES GERÄTS

#### **ILI** Dieses Produkt ist ein fester Bestandteil der Automatisierung und muss somit zusammen mit ihr entsorgt werden.

Wie die Montagearbeiten muss auch die Entsorgung dieses Produktes am Ende seiner Lebensdauer von qualifiziertem Fachpersonal durchgeführt werden. Dieses Produkt besteht aus verschiedenen Stoffen: Einige können recycelt werden, andere müssen entsorgt werden. Informieren Sie sich über die Recyclings- oder Entsorgungssysteme, die in Ihrem Gebiet gemäß den geltenden Vorschriften für dieses Produkt vorgesehen sind.

#### **ACHTUNG**

Bestimmte Teile des Produktes können Schadstoffe oder gefährliche Substanzen enthalten, die – falls sie in die Umwelt gelangen – schädliche Auswirkungen auf die Umwelt und die menschliche Gesundheit haben können.

**IL I** Wie durch das nebenstehende Symbol veranschaulicht, ist es verboten, dieses Produkt in den Haushaltsmüll zu geben. Halten Sie sich daher bitte an die Mülltrennung, die von den geltenden Vorschriften in Ihrem Land bzw. in Ihrer Gemeinde vorgesehen ist. Sie können das Produkt auch an Ihren Verkäufer zurückgeben, wenn sie ein gleichwertiges neues Produkt kaufen.

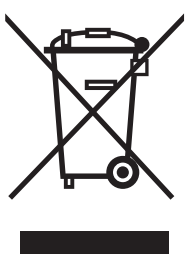

#### **ACHTUNG**

Die örtlichen Vorschriften können schwere Strafen im Falle einer widerrechtlichen Entsorgung dieses Produktes vorsehen.

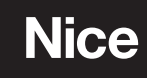

**Nice SpA** Via Callalta, 1 31046 Oderzo TV Italy info@niceforyou.com